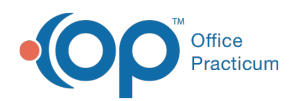

# Patient Encounter: Diagnostic Test Management

Last Modified on 11/05/2021 3:32 pm EDT

Version 20.14

This window map article points out some of the important aspects of the window you're working with in OP but is not intended to be instructional. To learn about topics related to using this window, see the **Related Articles** section at the bottom of this page.

## About Patient Encounter: Diagnostic Tests

#### **Path: Clinical, Practice Management, or Billing tab > Patient Chart button > Encounter > New or Open Note button > Diagnostic Tests**

The Diagnostic Tests window of an Encounter is used to order labs, complete open lab requisitions, monitor diagnostic tests, and perform a follow-up. This section of the Encounter Note is chart-driven, meaning that the information populated here is pulled from and pushed back to the same section in the Patient Chart.

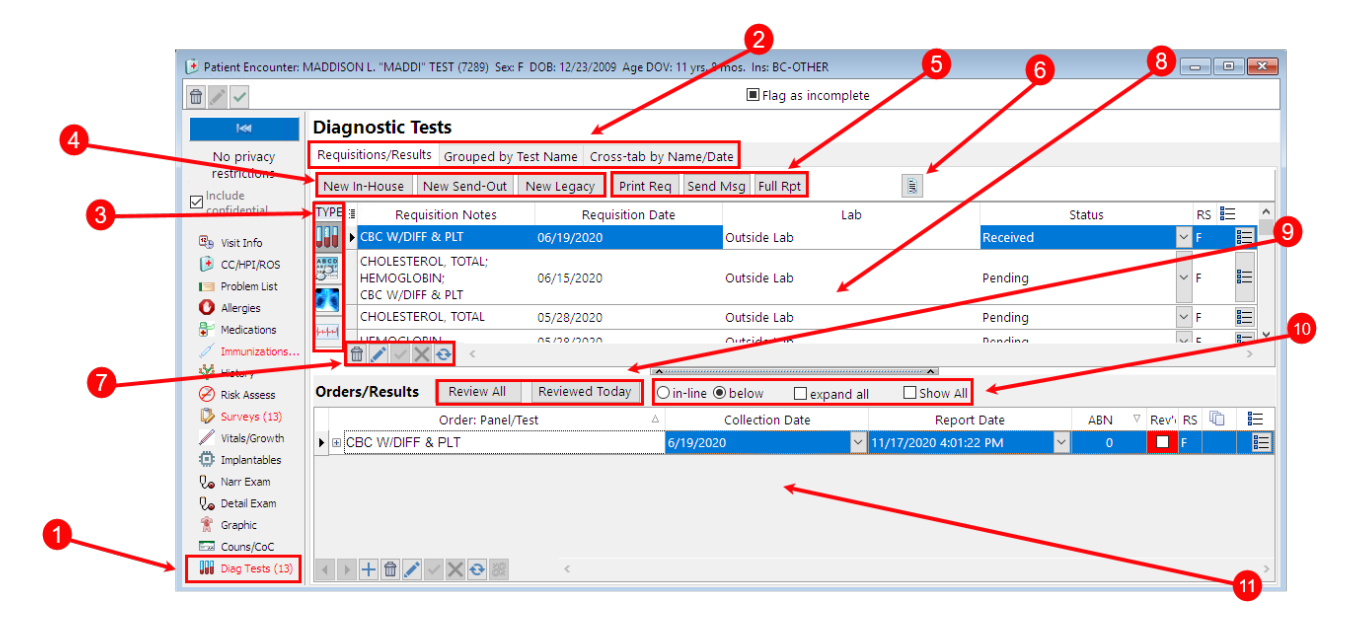

### Patient Encounter: Diagnostic Tests Map

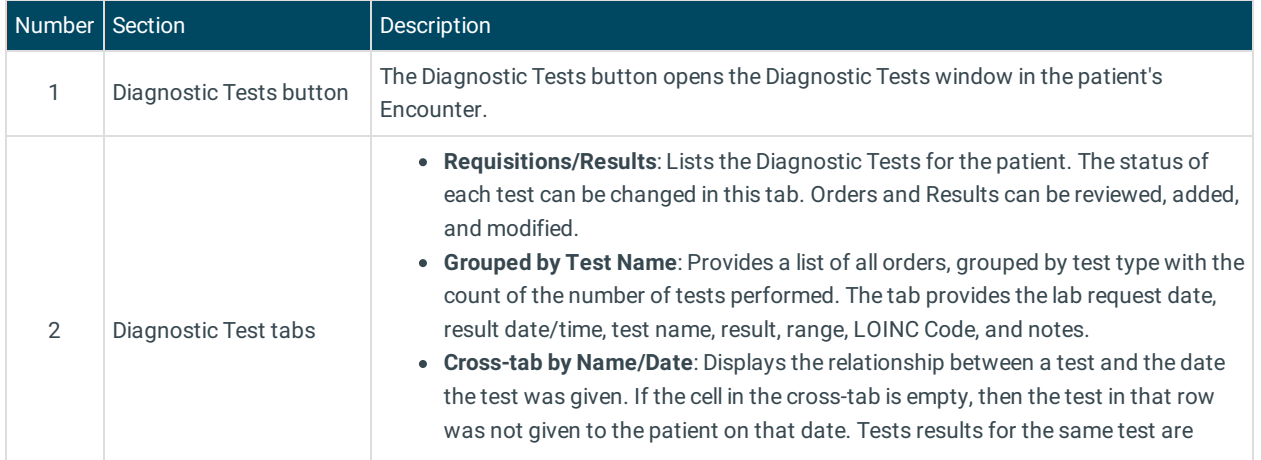

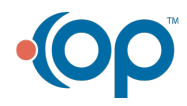

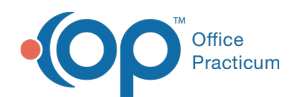

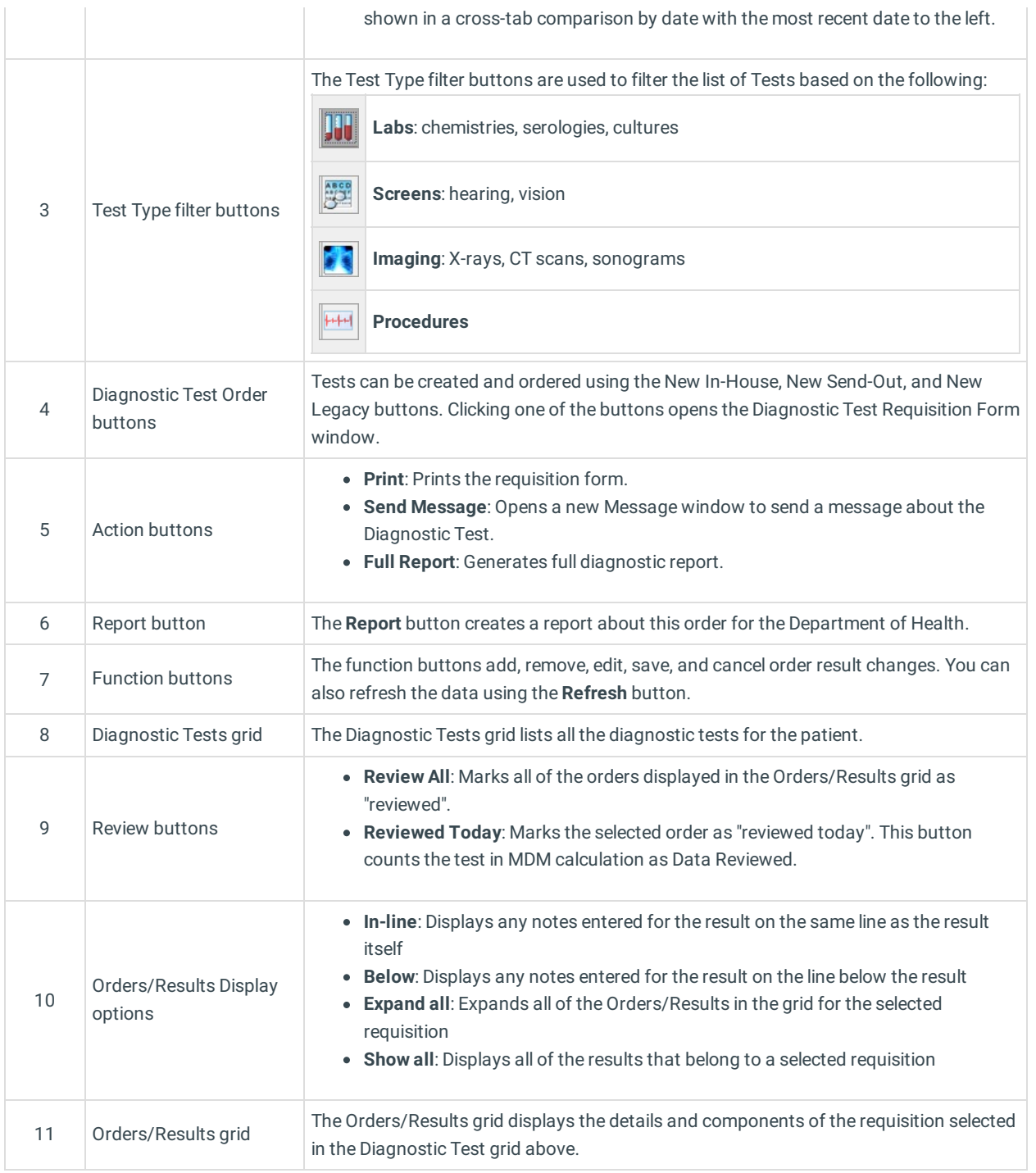

Version 20.13

## About Patient Encounter: Diagnostic Tests

### **Path: Clinical, Practice Management, or Billing tab > Patient Chart button > Encounter > New or Open Note button > Diagnostic Tests**

The Diagnostic Tests window of an Encounter is used to order labs, complete open lab requisitions, monitor diagnostic tests, and perform a follow-up. This section of the Encounter Note is chart-driven, meaning that the information populated here is pulled from and pushed back to the same section in the Patient Chart.

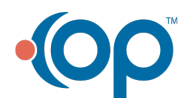

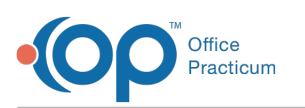

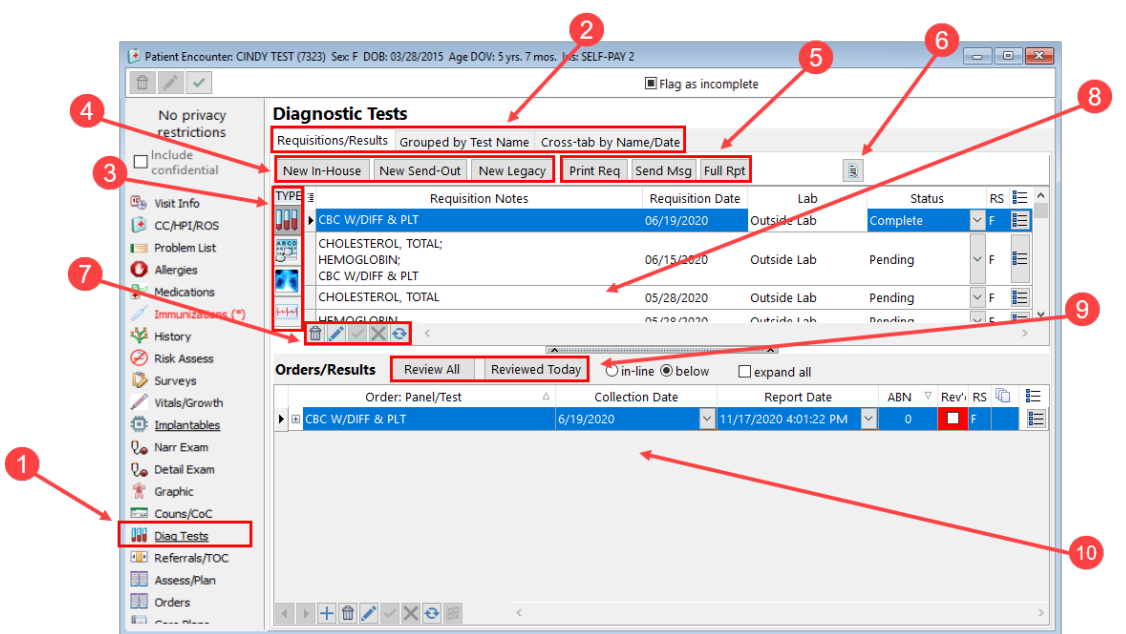

## Patient Encounter: Diagnostic Tests Map

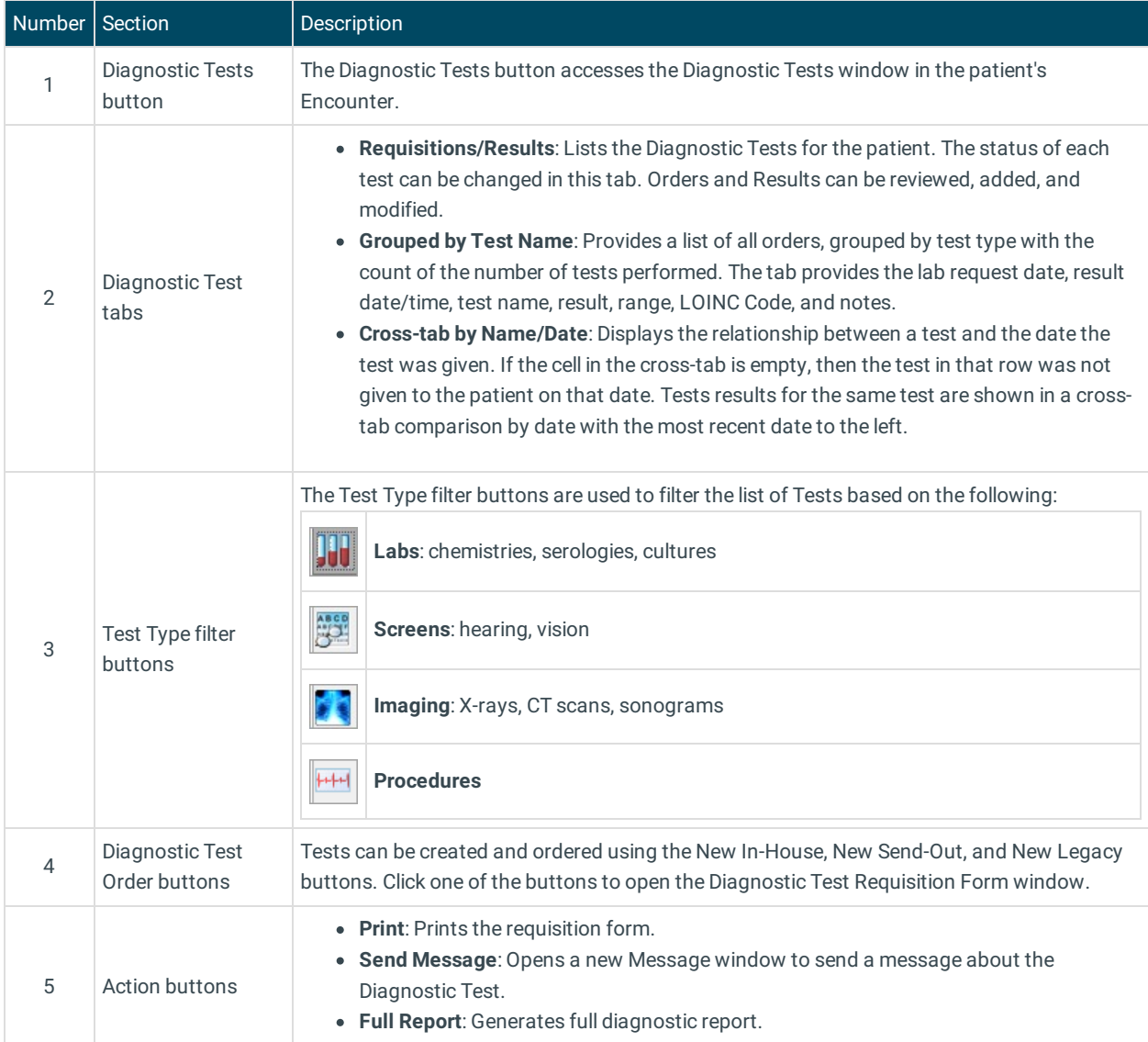

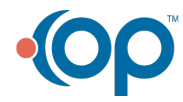

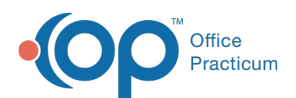

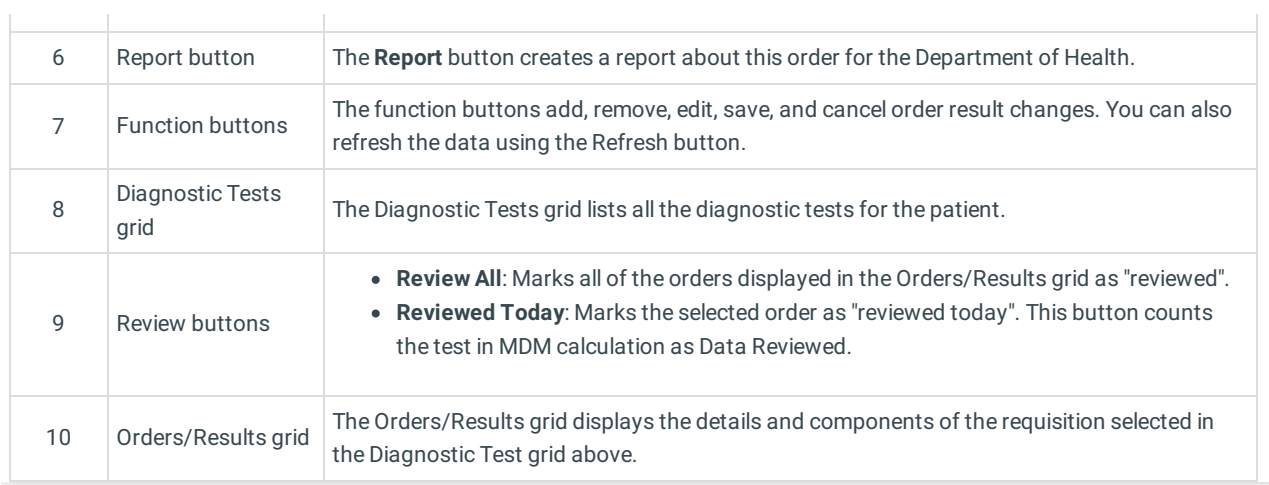

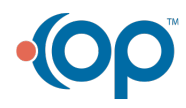